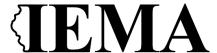

# SFY 2024 PAR and Unmet Needs Grant Program Application User Guide

The SFY 2024 PAR and Unmet Needs Grant Program application is a cloud-based form within the AmpliFund grant management system.

The application can be accessed from this link:

https://il.amplifund.com/Public/Opportunities/Details/617f0a29-bde0-4b39-a455-57b866e09129

#### **GATA**

The Grant Accountability and Transparency Act (GATA), 30 ILCS 708/1 et seq., increases accountability and transparency in the use of grant funds while reducing the administrative burden on both state agencies and grantees through adoption of the federal grant guidance and regulations codified at 2 CFR Part 200 (Uniform Requirements). IEMA has adopted the uniform data field requirements on grant applications to comply with GATA. In addition to the IEMA program guidance and application form, sub-award recipients also need to comply with GATA requirements for grant eligibility. More information regarding GATA can be found at <a href="http://www.illinois.gov/sites/gata">http://www.illinois.gov/sites/gata</a>.

### **Accessing the Application**

Internet access and an AmpliFund logon are needed to submit your completed grant application

Contact  $\underline{EMA.grants@Illinois.gov}$  with any technical questions. Use the following steps to access the application.

- 1. The SFY 2023 PAR Grant Application is located here: Click the <a href="https://il.amplifund.com/Public/Opportunities/Details/617f0a29-bde0-4b39-a455-57b866e09129">https://il.amplifund.com/Public/Opportunities/Details/617f0a29-bde0-4b39-a455-57b866e09129</a> to open the grant application in your Internet browser.
- 2. Review 'Opportunity Information'. Click 'Apply' to begin the application

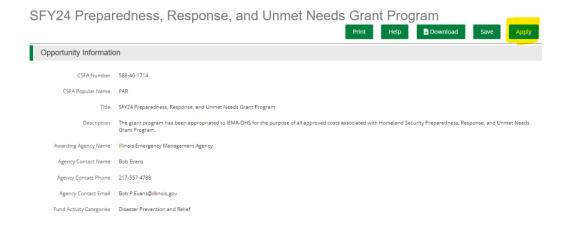

## **Completing the Application**

3. Complete the 'Project Information' page when done click 'Mark as complete' and then the 'Save & Continue' buttons at bottom of page.

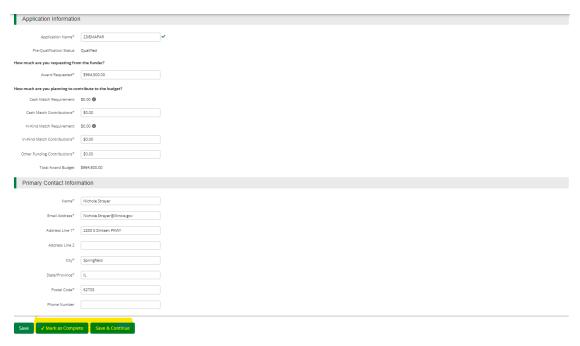

4. Forms- 3 forms are contained on this page each must be completed.

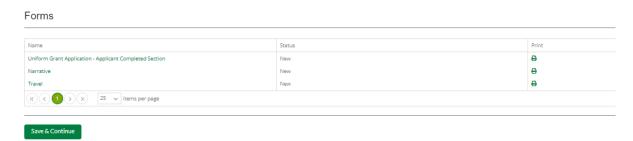

a. Click on Uniform Grant Application (**NOTE**: you will need the jurisdictions GATA ID number found in the GATA Grantee Portal.)

# Uniform Grant Application - Applicant Completed Section 1 of 3 Applicant Information Legal Name (Name used for UEI registration and grantee pre-qualification) \* Illinois Emergency Management- Office of Common Name (DBA) IEM-OHS Employer/Taxpayer Identification Number (EIN,TIN) \* 806473229 Unique Entity Identifier (UEI) \* H4W7BBRMQ5V9 GATA ID (assigned through the grantee portal) $\star$ 679729 SAM Cage Code \* 6VL17 Applicant's Organizational Unit Department Name \* IEMA-PGA Applicant's Name and Contact Information for Person to be Contacted for Program Matters involving this Application First Name \* Nichole Last Name \* Strayer Title \* Account Tech Organizational Affiliation \* 217/524/7890 Fax Number Email Address \* Nichole.Strayer@lllinois.gov

Applicant's Name and Contact Information for Person to be Contacted for Business/Administrative Office Matters involving this Applica

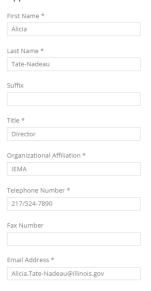

(NOTE: For the Applicant's Name and Contact Information for Person to be Contacted for Business/Administrative Office Matters involving this Application we need you to list who has signing authority for your organization.)

# Applicant's Project Description Title of Applicant's Project 24PARIEMA Proposed Project Term Start Date 7/1/2023 Proposed Project Term End Date 6/30/2024 **Applicant Certification** By signing this application, I certify (1) to the statements contained in the required assurances\* and agree to comply with any resulting terms if I $\mbox{a}$ penalties. (U.S. Code, Title 18, Section 1001) (\*)The list of certification and assurances, or an internet site where you r required assurances and certifications as an addendum to the applicatic Applicant Certification \* ✓ I agree ✓ Mark as Complete Save & Continue

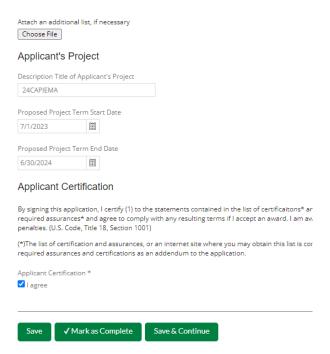

The Legislative and Congressional District are "**statewide**'. The project is 24PAR of 24CAP Project start date is 07/01/2023 end date is 6/30/2024.

When done click 'Mark as complete' and then the 'Save & Continue' buttons at bottom of page.

b. Narrative: Type in the program narrative for the SFY24 Par. When done click 'Mark as complete' and then the 'Save & Continue' buttons at bottom of page.

SFY24 Preparedness, Response, and Unmet Needs Grant Program

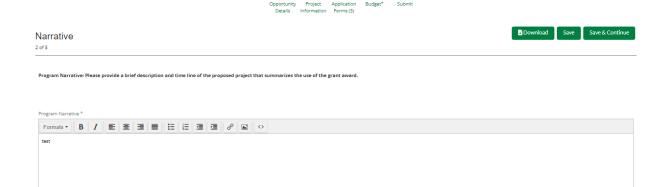

When you're finished answering the questions on this page, click Mark as Complete. An application cannot be submitted until all pages are marked as complete.

Not finished with this page yet? Click Save or Save & Continue to fill out the missing information at a later time.

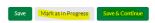

c. Travel: Does your organization have travel regulations or do you the state travel regulations? Will there be any out of state travel? When done click

'Mark as complete' and then the 'Save & Continue' buttons at bottom of page.

SFY24 Preparedness, Response, and Unmet Needs Grant Program

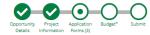

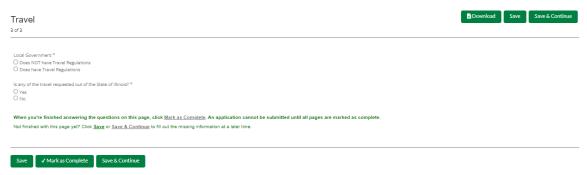

5. Budget: The Grant Funding and Non-Grant Funding amount are auto populated from the 'Project Information' page. (NOTE: This grant does not use the Non-Grant funding information. Please leave blank) Only the Categories highlighted in yellow will be used.

| de useu.                                                       |              |                           |                |
|----------------------------------------------------------------|--------------|---------------------------|----------------|
| Budget View Settings                                           |              |                           |                |
| Options                                                        |              |                           |                |
| ☑ Line Items ☑ Non-Grant Funded                                |              |                           |                |
| Proposed Budget                                                |              |                           |                |
| •                                                              |              |                           |                |
| Expense Budget                                                 |              |                           |                |
| Category                                                       | Grant Funded | Non-Grant Funded          | Total Budgeted |
| + 1. Personnel (Salaries and Wages) (2 CFR 200.430)            | \$0.00       | \$0.00                    | \$0.00         |
| + 2. Fringe Benefits (2 CFR 200.431)                           | \$0.00       | \$0.00                    | \$0.00         |
| + 3. Travel (2 CFR 200.474)                                    | \$0.00       | \$0.00                    | \$0.00         |
| + 4. Equipment (2 CFR 200.439)                                 | \$0.00       | \$0.00                    | \$0.00         |
| + 5. Supplies (2 CFR 200.94)                                   | \$0.00       | \$0.00                    | \$0.00         |
| + 6. Contractual Services & Subawards (2 CFR 200.318 & 200.92) | \$0.00       | \$0.00                    | \$0.00         |
| + 7. Consultant Services and Expenses (2 CFR 200.459)          | \$0.00       | \$0.00                    | \$0.00         |
| + 8. Construction                                              | \$0.00       | \$0.00                    | \$0.00         |
| + 9. Occupancy (Rent and Utilities) (2 CFR 200.465)            | \$0.00       | \$0.00                    | \$0.00         |
| + 10. Research and Development (R&D) (2 CFR 200.87)            | \$0.00       | \$0.00                    | \$0.00         |
| + 11. Telecommunications                                       | \$0.00       | \$0.00                    | \$0.00         |
| + 12. Training and Education (2 CFR 200.472)                   | \$0.00       | \$0.00                    | \$0.00         |
| + 13. Direct Administrative Costs (2 CFR 200.413 (c))          | \$0.00       | \$0.00                    | \$0.00         |
| + 14. Other or Miscellaneous Costs                             | \$0.00       | \$0.00                    | \$0.00         |
| + Indirect Cost (2 CFR 200.414)                                | \$0.00       | \$0.00                    | \$0.00         |
| Total Expense Budget Cost                                      | \$0.00       | \$0.00                    | \$0.00         |
| Revenue Budget                                                 |              |                           |                |
| Grant Funding                                                  |              |                           |                |
| Award Requested                                                | \$964,500.00 |                           | \$964,500.00   |
| Subtotal                                                       | \$964,500.00 |                           | \$964,500.00   |
| Non-Grant Funding                                              |              |                           |                |
| Cash Match                                                     |              | \$0.00                    | \$0.00         |
| In-Kind Match                                                  |              | \$0.00                    | \$0.00         |
| Other Funding                                                  |              | \$0.00                    | \$0.00         |
| Subtotal                                                       |              | \$0.00                    | \$0.00         |
|                                                                | Total Rever  | Total Revenue Budget Cost |                |

The Total Overall Budget Cost must be \$0.00

Total Overall Budget Cost (\$964,500.00)

Click the **green '+'** on the category to enter details of an expense item. Enter Grant Funded for the 'Expense Budget' items. The 'total Overall Budget Cost' must be \$0.00 after entering all of the proposed budget details.

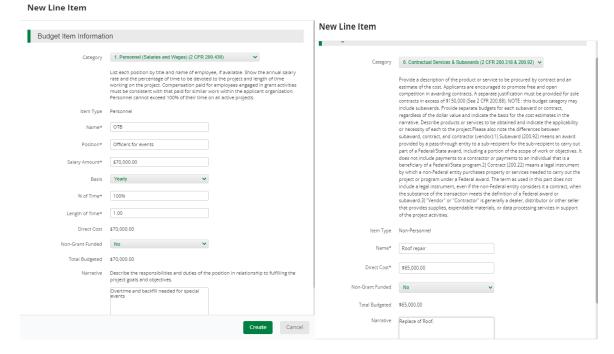

The Budget is complete when the 'total Overall Budget Cost' is \$0.00 and the expense details match the grant funded amount auto populated from the project information page. When done click 'Mark as complete' and then the 'Save & Continue' buttons at bottom of page.

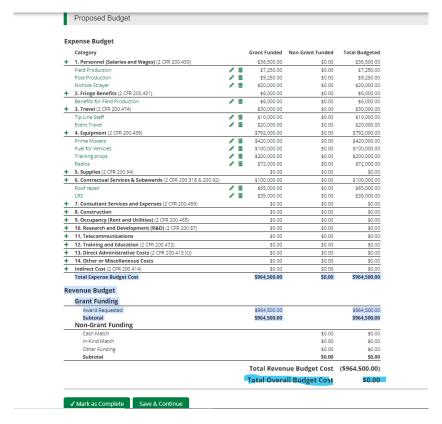

Submit: Click the 'Submit' button to officially submit the application to IEMA. You may download and save a copy to your PC after submission.

SFY24 Preparedness, Response, and Unmet Needs Grant Program

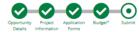

You are about to submit your application, Illinois Emergency Management-Office of Homeland Security, to Illinois Emergency Management Agency - Office of Homeland Security.

Take the time to review your application by using the timeline above. You can select any section and jump to that page.

When the application is fully complete, please select the "Submit" button. This will submit your final application to the funder.

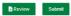

7. Application has been submited.

SFY24 Preparedness, Response, and Unmet Needs Grant Program

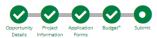

#### Success!

You have submitted your application.

 $\label{thm:constraints} Download\ your\ completed\ application\ by\ selecting\ the\ "Application"\ button\ below.$ 

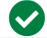

To return to the main screen with all of your applications, select the "Exit" button.

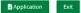

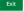